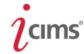

## School of Medicine- SOM packet tab instruction

Once a candidate is selected for offer, the hire work flow will include routing the complete packet for the Deans office utilizing the **SOM Tab**.

- Select the requisition number that the candidate was recruited in.
- Select the candidate that will be move through the hire workflow

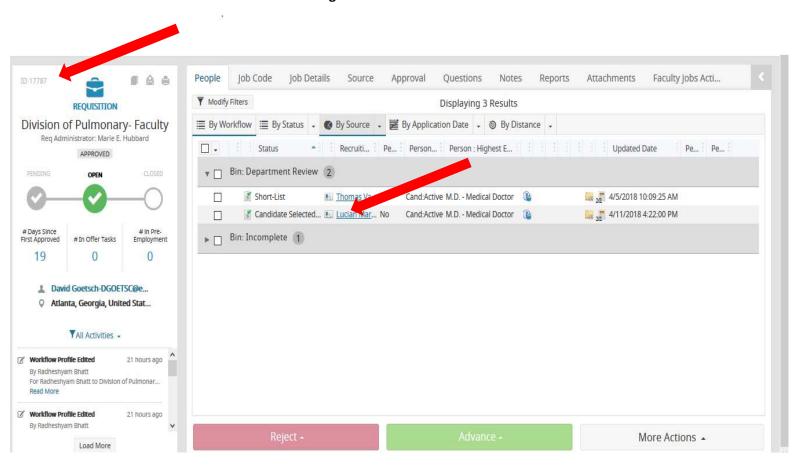

- Now you should be viewing the candidate record

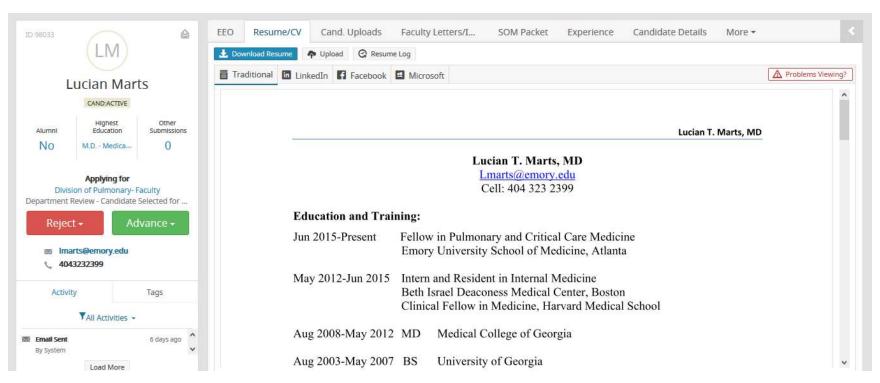

- Select the SOM Packet tab
- Click " Edit"

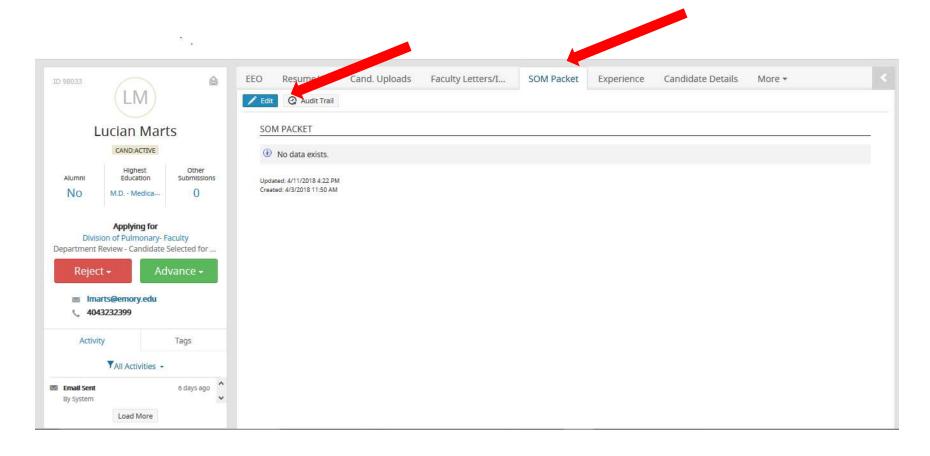

## -Select "Yes" that the packet is ready for review

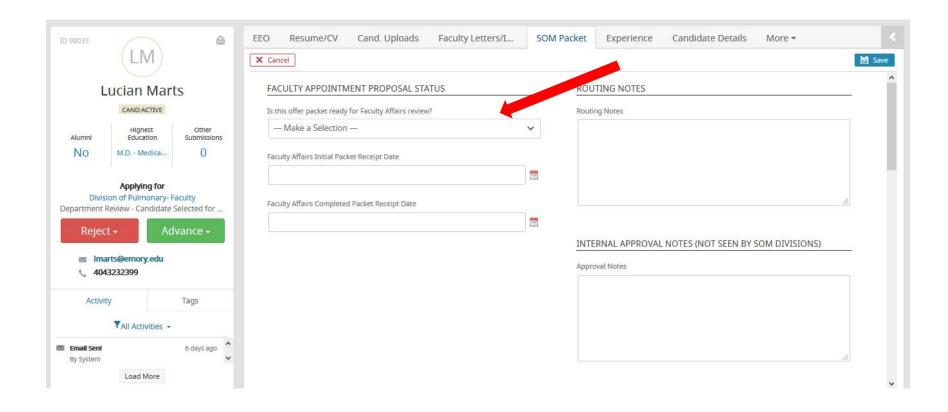

- -Select "New" and attach all required documents for the packet
- Select "Save"

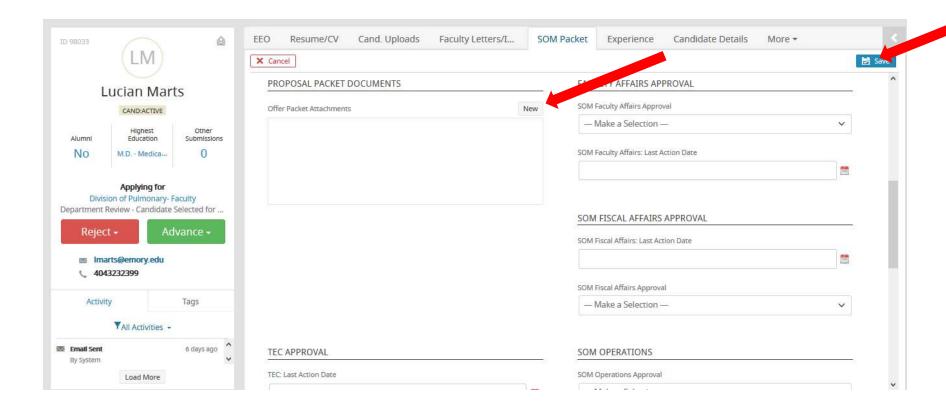

- Create and complete the **Offer Details form** (see <a href="http://www.hr.emory.edu/eu/docs/icims-faculty-preparing-offer-details.pdf">http://www.hr.emory.edu/eu/docs/icims-faculty-preparing-offer-details.pdf</a>) route to the appropriate approvers to Include **Robert Torre** as you last approver.